## 강의평가 프로그램 안내

## 【학생】

## □ 강의평가 방법

- [포털 마이스누 → 학사행정 → 수업/성적→ 성적→ 강의평가] 강의평가 기간에 해당학기 평가유형 (중간평가/정기평가) 선택 후 SEARCH 클릭 ※ 중간평가: 학기 중간 평가, 정기평가: 학기말 평가
- 해당학기 수강중인 강좌 중 '강의평가대상 교과목 목록' 에서 각 교과목명을 클릭하여 답변 입력 후 '저장'버튼 클릭
- 강의평가 대상 모든 교과목 강의평가 완료 후 최종 제출 시 '강의평가확정' - <u>클릭</u>(강의평가 확정 후에는 <u>수정 불가능</u>)<br>※ '대학원 논문연구'에 해당하는 교과목은 평가 대상 아님.

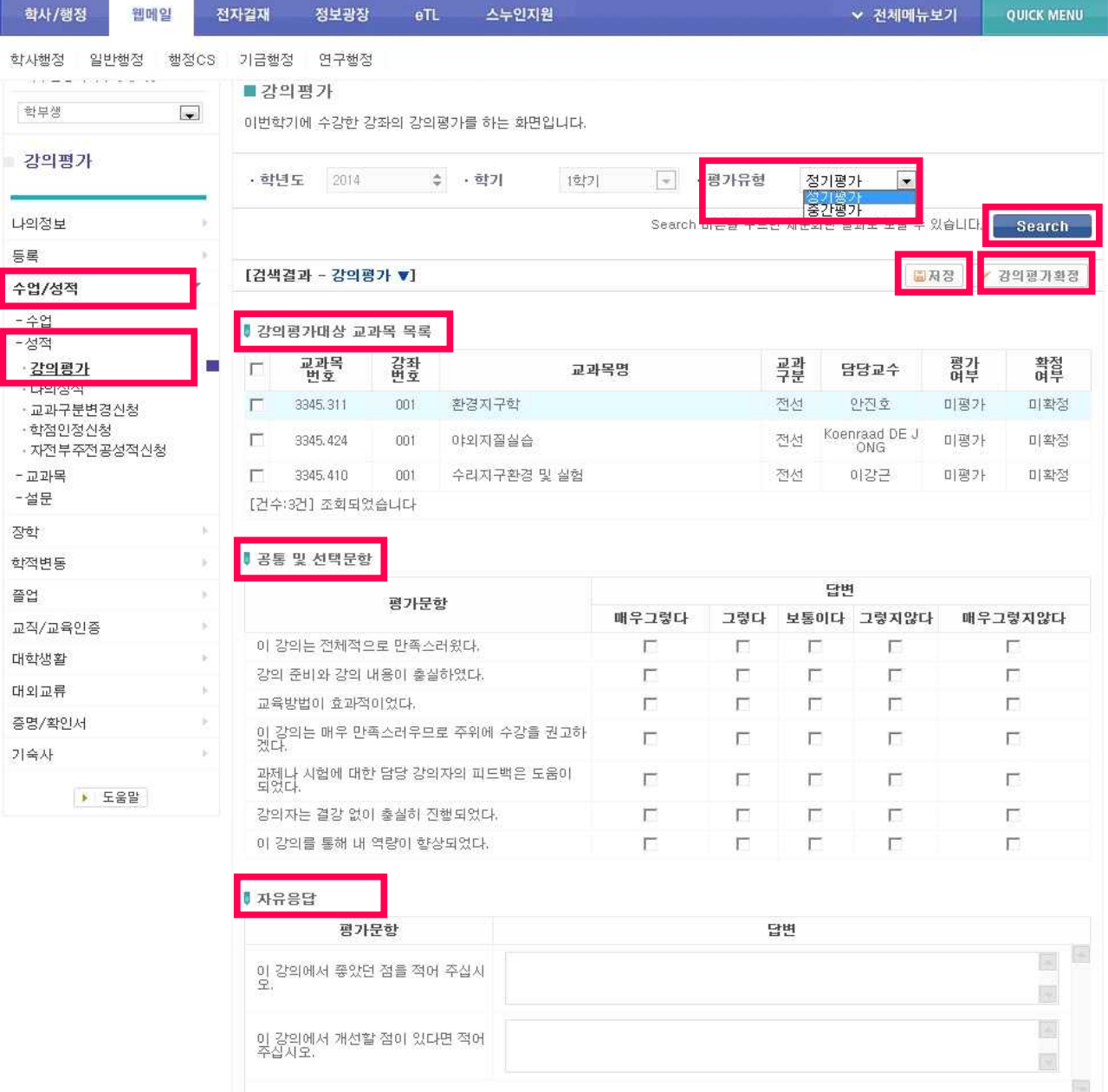

## □ 강의평가 결과 조회(모든 학사과정 강의평가결과 조회 가능)

 [포털 마이스누 → 수업/성적 → 교과목→ 수강편람→ 상세검색→ 검색조건 입력 후 SEARCH 클릭]

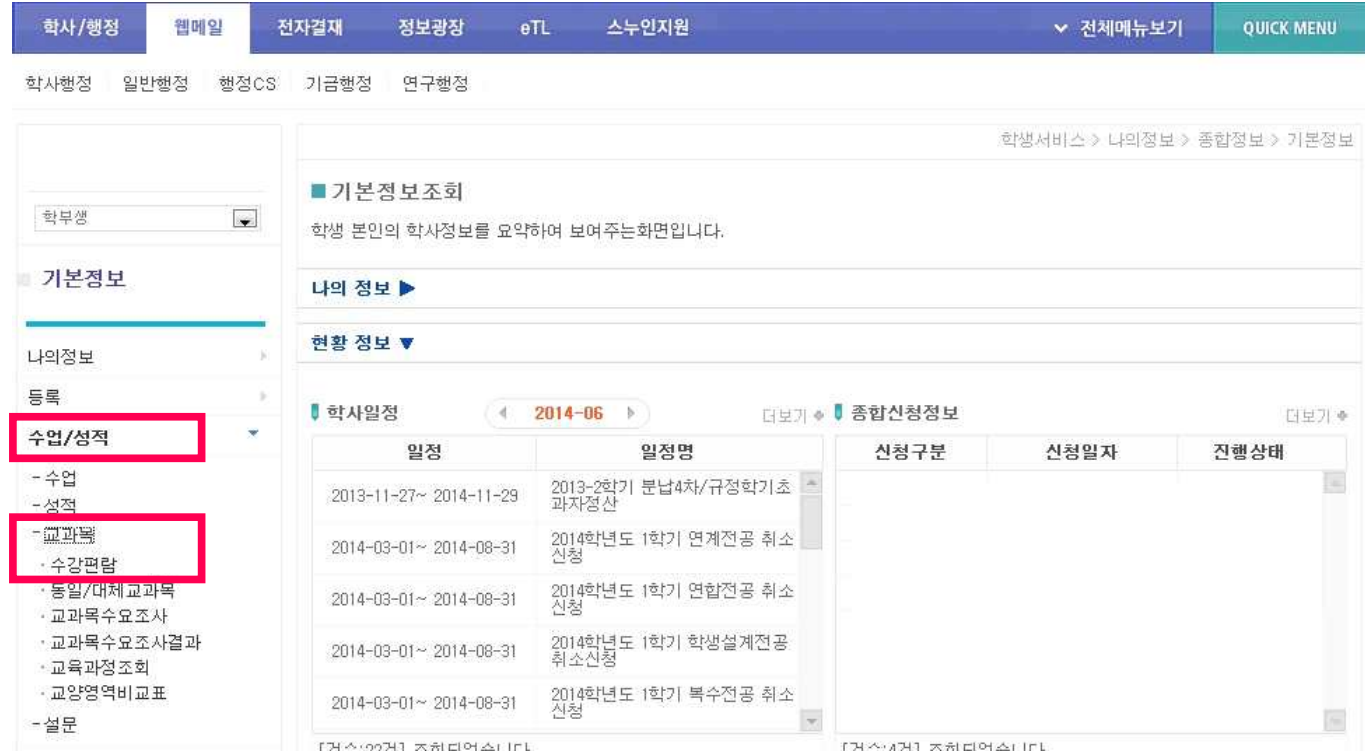

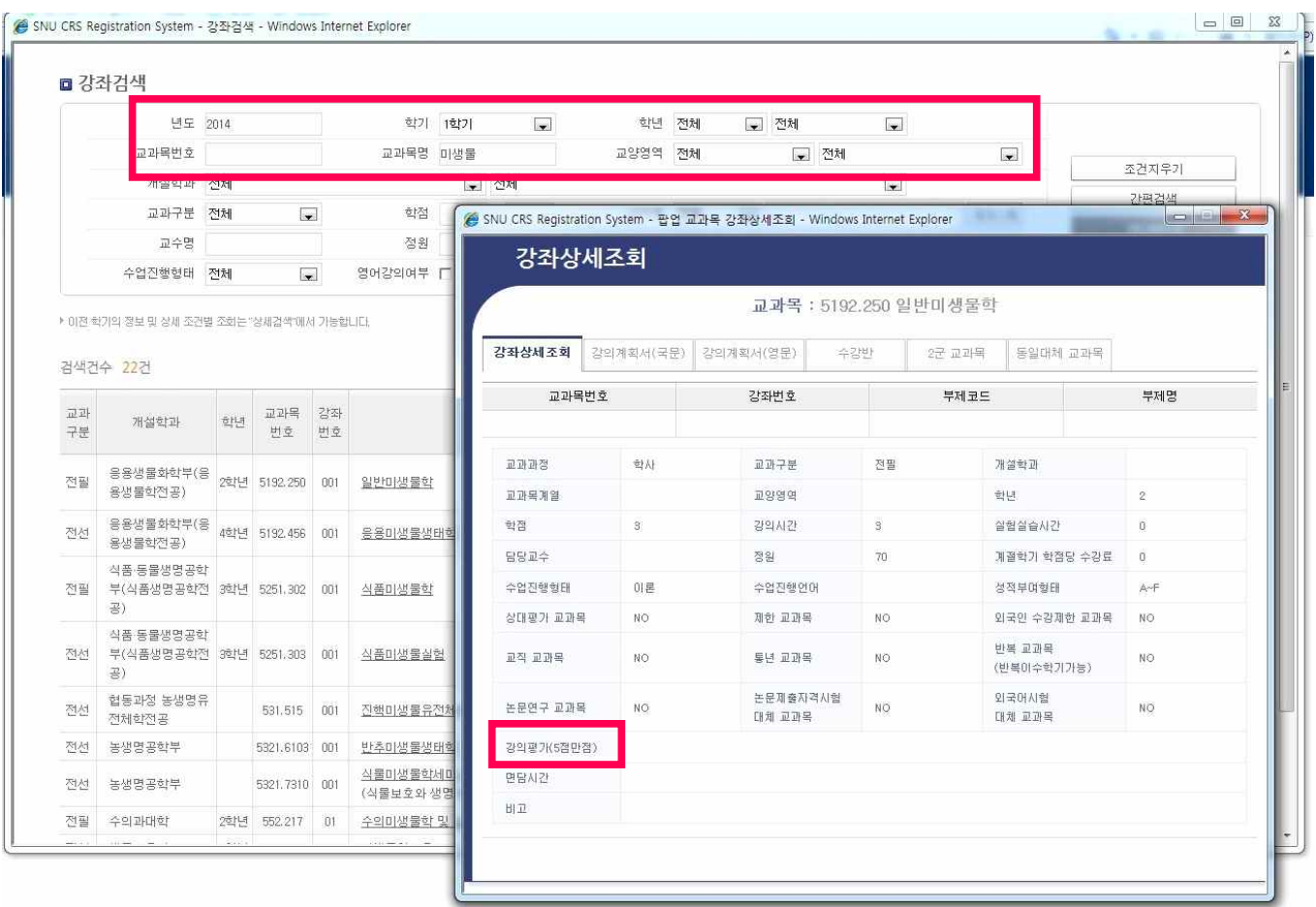